# **4**

# *Hvordan finder jeg arkivalier hos Rigsarkivet?*

Rigsarkivet er en institution under Kulturministeriet, og har det overordnede ansvar for arkivering af offentlige arkivalier i Danmark. Rigsarkivet modtager arkivalier til opbevaring for eftertiden og fører tilsyn med andre offentlige arkiver i Danmark.

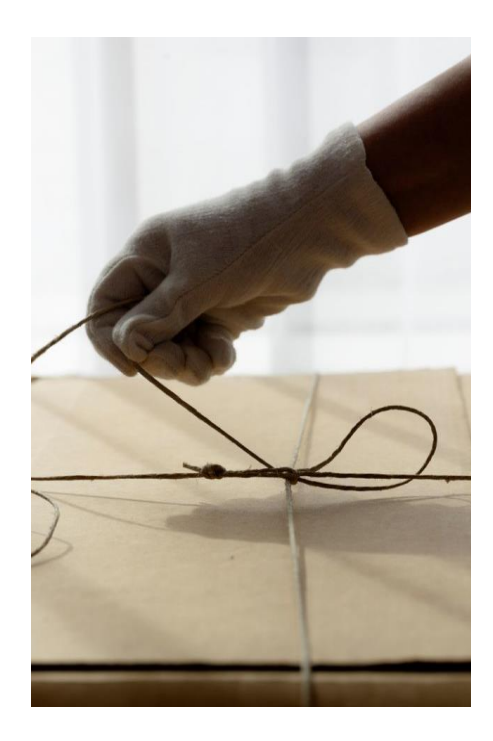

Igennem mange år har Rigsarkivet samt frivillige gjort et meget stort arbejde for at digitalisere de vigtigste arkivalier for slægtsforskere. Arkivalierne bliver skannet og lagt på Rigsarkivets portal for online materialer, Arkivalieronline. Da der stort set kun er tale om håndskrevne dokumenter, er disse ikke direkte søgbare, men en række af de vigtigste arkivalier bliver med tiden afskrevet og dermed søgbare (typisk kirkebøger, folketællinger, dødsattester m.v.).

På trods af dette store arbejde er det kun nogle få procent af Rigsarkivets samlede bestand af arkivalier, der er skannet og tilgængelige online. Som slægtsforsker – der er kommet videre end folketællinger og kirkebøger – kommer man derfor tit i en situation, hvor man har brug for at se arkivalier, der endnu ikke er online. Det er under visse betingelser muligt på Rigsarkivets læsesale, men inden da skal de pågældende arkivalier være bestilt i Rigsarkivets bestillingssystem, der hedder Daisy.

Vi ser i dette kapitel på, hvordan man finder og bestiller fysiske arkivalier, især hos Rigsarkivet, mens der afslutningsvis også er lidt vejledning til lokalarkiverne.

#### **Bevarelse og tilgængelighed**

Når man skal finde fysiske arkivalier, er der en række spørgsmål, man skal overveje.

#### *Hvor befinder arkivalierne sig?*

Vi ser her på arkivalier i Rigsarkivet, men en række offentlige arkivalier befinder sig i kommunernes arkiver (stadsarkiver), fordi de kommer fra kommunale institutioner. Rigsarkivet indsamler fra alle statslige institutioner, men man finder også visse andre arkivalier, der skønnes at have national interesse, lige som Rigsarkivet har et stort antal privatarkiver (fra privatpersoner og private organisationer).

Rigsarkivet i København er "hovedafdeling", der har arkivalier fra Sjælland og øerne samt visse arkivalier dækkende hele landet. Derudover er der tre afdelinger af Rigsarkivet: Rigsarkivet i Odense, Viborg og Aabenraa.

Det er ikke altid indlysende, om arkivalier befinder sig i København eller hos de regionale arkiver. Som eksempel er folketællingerne for hele landet alle i København, mens kirkebøgerne er fordelt mellem de regionale arkiver. Når man slår arkivalierne op i bestillingssystemet Daisy, vil det være anført, hvor arkivalierne befinder sig.

Alle Rigsarkivets afdelinger har læsesale, hvortil man kan bestille arkivalier og læse disse. Der er forskellige åbningstider for læsesalene, og i forbindelse med besøg er der regler, som skal overholdes. Disse praktiske oplysninger finder man på Rigsarkivets hjemmeside, www.rigsarkivet.dk.

Det er muligt at låne arkivalier fra en af Rigsarkivets afdelinger til en anden. Det kan være, at man gerne vil se arkivalier fra København på læsesalen i Viborg. I praksis er muligheden dog ret begrænset, da det forudsætter, (a) at det ikke er almindeligt anvendte arkivalier,

hvilket i sagens natur ofte vil være tilfældet, og (b) at arkivalierne er i så god stand, at det gør det muligt at håndtere et fjernlån.

#### *Er arkivalierne bevaret?*

Det er en udbredt misforståelse, at alle arkivalier bliver bevaret for eftertiden. Dette er langt fra tilfældet. Når der er tale om arkivalier fra private organisationer, er det ofte ikke tilfældet, men selv arkivalier fra offentlige institutioner bevares ikke nødvendigvis.

I nogle tilfælde har man valgt kun at beholde et repræsentativt udsnit af arkivalierne. Dette gælder fx patientjournaler. Fra ca. 1950 og frem til de elektroniske journaler blev indført vil der som hovedregel kun være bevaret patientjournaler for personer, der er født den 1. i en måned. Det svarer til, at kun omkring 3% af patientjournalerne for denne periode er bevaret. Det samme gælder nogle af Mødrehjælpens arkiver. Et andet eksempel er folketællingerne 1935, 1945 og 1955, der er totalkasserede.

Derudover skal det bemærkes, at ingen systemer er perfekte, så der kan være fejl, eller arkivalier er udtaget og har aldrig fundet vejen tilbage til, hvor de burde være. Der er fx mange eksempler på, at dødsattester ikke altid kan findes og simpelthen mangler eller er forlagt.

#### *Har man adgang til arkivalierne?*

Nyere arkivalier, der indeholder personlige oplysninger, er ikke almindeligt tilgængelige. Arkivloven foreskriver, at der som hovedregel skal gå 75 år, inden sådanne personlige oplysninger kan ses af alle. Tilgængelighedstidspunktet bliver beregnet fra afslutningen af de sidste akter i sagen. En faderskabssag, der indeholder en anmodning om bidrag til barnets konfirmation fra faren (hvilket var typisk), vil således først være tilgængelig 75 år efter konfirmationen og ikke efter fødslen.

Der er undtagelser fra den almindelige regel på 75 år. Her er særligt følgende interessante for slægtsforskere:

Søgemidler: Rigsarkivet har en række arkivalier, der blot er registre til at fremfinde de relevante sager, såsom navneregistre og -kartoteker. Indeholder disse ikke personlige oplysninger, er der adgang til søgemidlet efter 20 år.

Kirkebøger: Hvis kirkebogen er mere end 50 år gammel eller er mere end 10 år gammel og kun indeholder døde, kan den benyttes efter speciel tilladelse. De bestilles i Daisy, og tilladelsen underskrives inden udlevering på læsesalen.

Borgerlige ægteskaber: Borgerlige ægteskabsbøger og prøvelsesbøger er omfattet af en tilgængelighedsfrist på 50 år.

Folketællinger: Hvis formålet er slægtsforskning, kan du benytte folketællingerne 1950, 1960, 1965 og 1970 efter speciel tilladelse. De bestilles i Daisy, og tilladelsen underskrives inden udlevering på læsesalen.

Skiftearkivalier: Skiftearkivalier og testamenter, der er mellem 50 og 75 år kan benyttes efter speciel tilladelse. Speciel tilladelsen kan søges på læsesalen. Ansøgningen behandles med det samme.

Ejendomsoplysninger: Tinglyste dokumenter, skøde- og panteprotokoller er frit tilgængelige.

Privatarkiver: Den, der afleverer et privatarkiv, sætter også selv fristen for adgang, og arkivlovens normale frister gælder ikke i disse tilfælde.

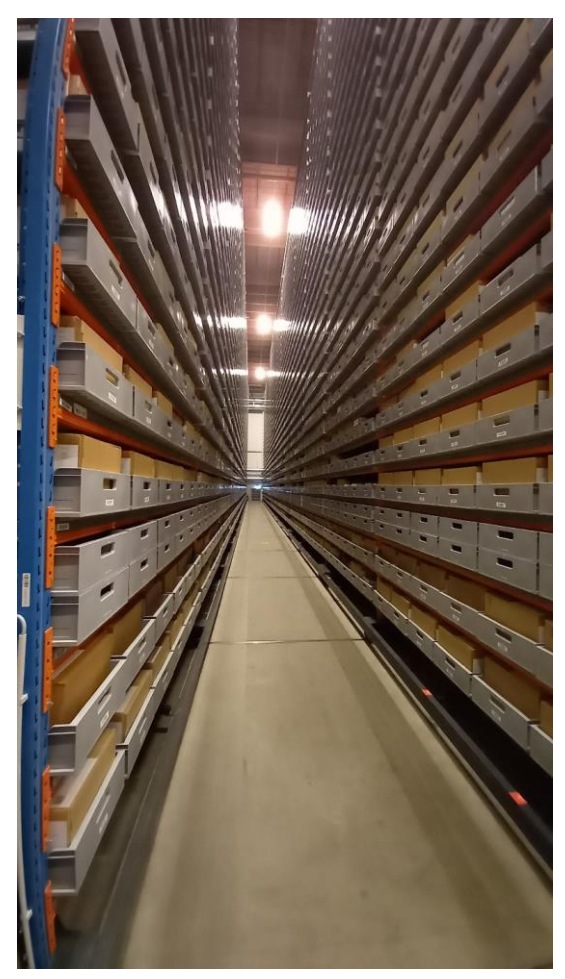

*indeholder kilometervis af arkivalier*

Har man ikke umiddelbar adgang til arkivalier på grund af tilgængelighedsfristerne, er det muligt at ansøge om adgang. Afhængigt af typen af arkivalier vil adgang blive givet til familien eller nærmeste familie. Det kan være, at der kræves ansøgning fra alle søskende i en søskendeflok, hvis alle er lige nært beslægtet med personen, som sagen omhandler. Man ansøger om adgang via Rigsarkivets hjemmeside og punktet "Bestil oplysninger" (i øverste menu).

Det befordrer ansøgningen, hvis man på forhånd har identificeret de arkivalier, man søger om adgang til. Har man ikke de præcise oplysninger om arkivalierne, er man afhængig af Rigsarkivets velvillighed, eller man kan eventuelt bestille identificering af arkivalierne mod betaling.

Det skal om tilgængelighed tilføjes, at man siden 2020 har indført retten til vederlagsfrit at bede om indsigt i egne personoplysninger, der indgår i arkivalier (egenaccess). Dette gælder også oplysninger om en selv i Rigsarkivet. Der kan dog *Rigsarkivets højlager på Kalvebod Brygge* være lang ventetid på sådanne oplysninger.

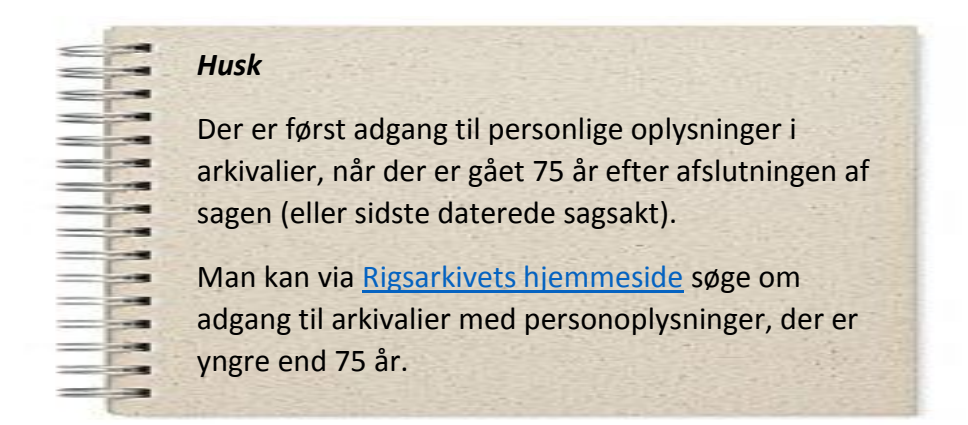

#### **Søgning i Daisy**

Rigsarkivets arkivdatabase Daisy er uundgåelig, hvis man vil bestille fysiske arkivalier til en læsesal (og kan i øvrigt også anvendes som en metode til at finde bestemte arkivalier, der er på Arkivalieronline). Daisy indeholder oplysninger om Rigsarkivets samlinger af arkivalier fra 1100 tallet og frem til i dag, skabt af statslige og private arkivskabere (myndigheder, firmaer, personer mv.). Man kan søge efter arkivalier og finde oplysninger om, hvem der har skabt dem, og hvad arkivalierne overordnet indeholder.

Daisy arbejder med to centrale begreber: Arkivskaber og arkivserie.

*Arkivskaber* er betegnelsen for den myndighed, institution, virksomhed, forening eller person, der har skabt arkivserierne i samlingerne. Rigsarkivet har arkivalier fra ca. 90.000 forskellige arkivskabere.

*En arkivserie* er en sammenhængende gruppe af arkivalier (fysiske enheder), fx vil journalsager fra en årrække være en arkivserie, men der er så mange, at de må fordeles i et antal kasser, ordnet efter journalnummer.

Man søger i Daisy ved på Rigsarkivets hjemmeside at trykke på "[Søg og bestil \(Daisy\)](https://www.sa.dk/daisy/daisy_forside)".

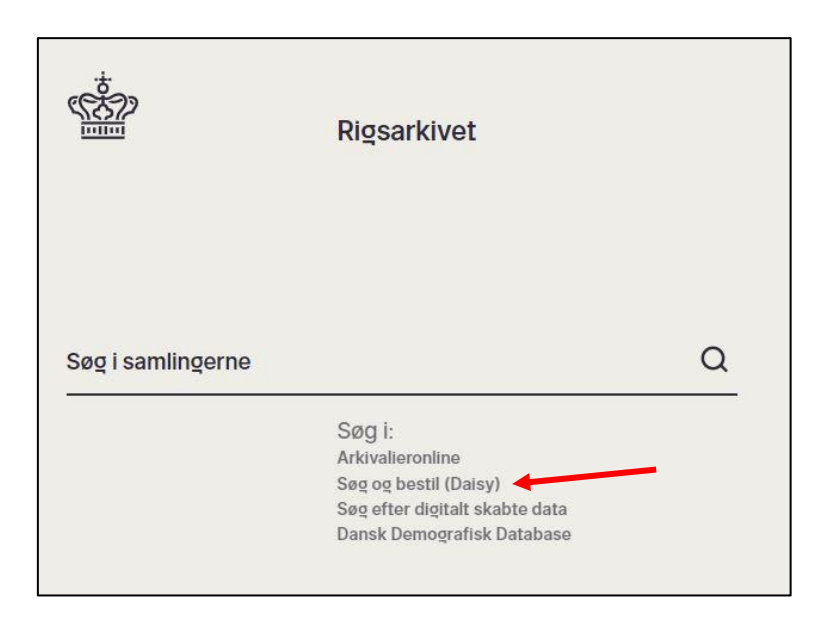

Hvis man ikke i forvejen er registreret bruger af Rigsarkivet, skal man først registrere sig som bruger, før man kan bestille materialer i Daisy. Det gør man ved at trykke på "Ny bruger?".

Når man er registreret bruger, kan man gå til søgesiden i Daisy. Det gør man ved at trykke på "Søg efter arkivalier" på Daisy-siden.

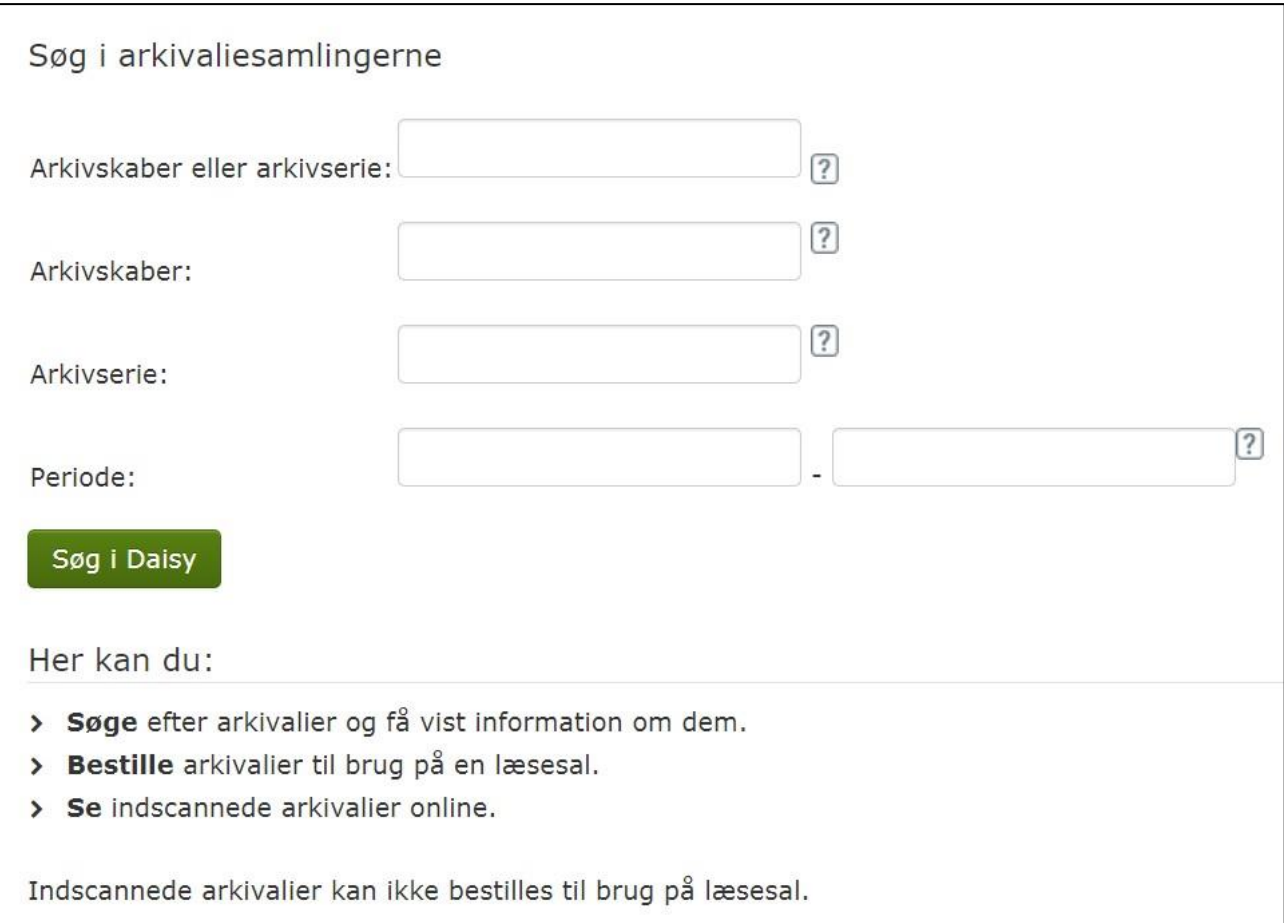

Man kan nu søge efter arkivalier ved at anvende de tre søgefelter:

"Arkivskaber eller Arkivserie": Det, man eventuelt indtaster i dette felt, bliver søgt enten som Arkivskaber eller som Arkivserie.

"Arkivskaber": Man kan søge efter arkivalierne fra en bestemt arkivskaber (fx "Viborg amt").

"Arkivserie": Arkivskaber kan eventuelt kombineres med navnet på en bestemt type arkivalier (fx "Alimentation" eller "Journalregister").

"Periode": Man kan indsnævre sin søgning i Daisy til en bestemt årstalsperiode, fx fra 1800 til 1810.

Søgningen resulterer i en liste over arkivalier, der opfylder søgekriterierne. Hvis man fx indtaster "Arbejdsdirektoratet" som Arkivskaber og "Tysklandsarbejdere" som Arkivserie, får man følgende resultat:

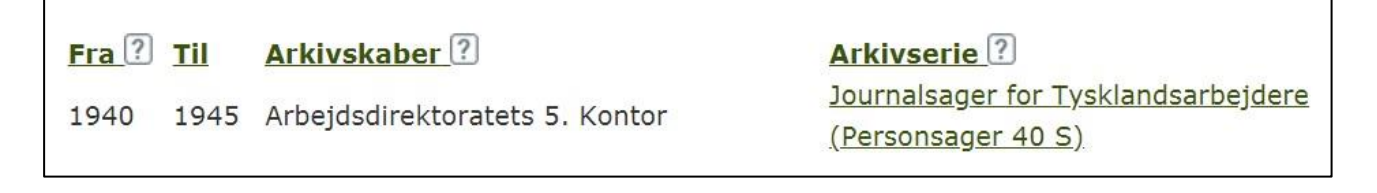

Hvis man nøjes med at indtaste navnet på en arkivskaber og lader feltet med arkivserie stå tomt, får man en samlet liste over alle arkivserier, der hører til den pågældende arkivskaber.

Når man har fundet den relevante arkivserie, trykker man på selve navnet på arkivserien, dvs. "Journalsager for Tysklandsarbejdere" i ovenstående eksempel. Det giver nedenstående oversigt over arkivserien.

Oversigten oplyser, hvilke typer af tilgængelighed, arkivserien findes i. I det viste eksempel findes den alene på papir, og det er derfor, den skal bestilles til en læsesal. Skulle det fremgå, at serien eller dele af serien er tilgængelig som skannet kopi, kan man via "Læs arkivaliet" se skanningen direkte online. Bemærk "Arkivinstitution" som angiver, hvor arkivalierne befinder sig (Rigsarkivet er København).

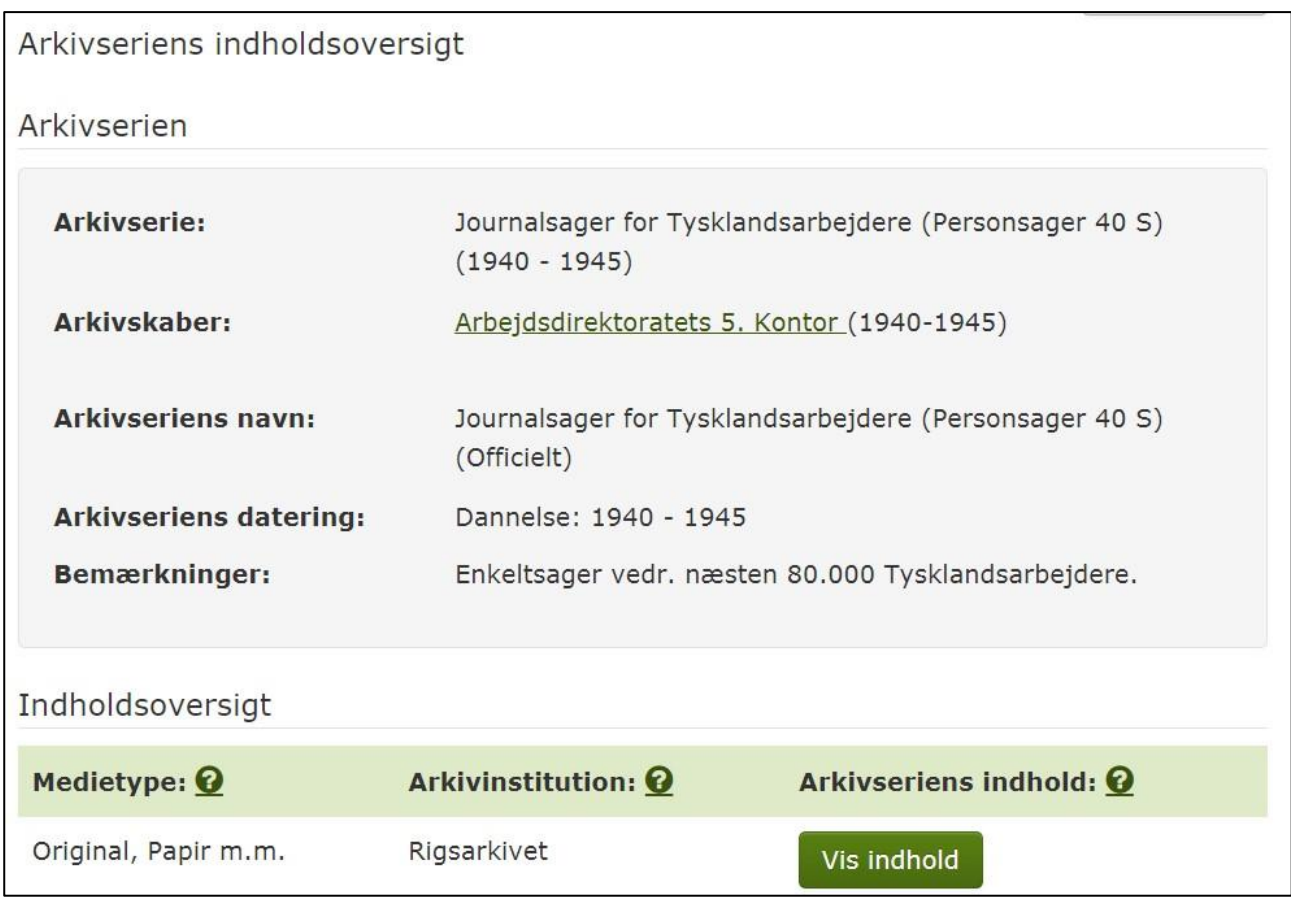

# **Søgetips**

Det er ofte en god ide at starte med at søge lidt bredt, for derpå at forfine søgningen. Det gør man ved kun at skrive en del af navnet på en arkivskaber eller en arkivserie og derefter klikke på "søg". Fx vil søgning på "fader" give "faderskabssager", "faderskabsprotokol", "faderskabsjournal", "faderskabsanerkendelser" osv.

Det har ingen betydning om man skriver "å" eller "aa". Hvis man fx søger på "Århus" vil man også få vist alle de resultater, hvor der står "Aarhus" og omvendt. Der skelnes heller ikke mellem bogstaver med og uden accent (fx giver a, ä og á samme resultater).

Hvis resultatet har mange hits, kan man skrive lidt mere af navnet eller afgrænse søgningen tidsmæssigt ved at skrive et eller flere årstal i "Periode".

Et emne kan gennem tiden have skiftet navn. Fx hed "børnebidrag" tidligere "alimentation". De fleste navne er registreret med moderne retskrivning. Skriv evt. kun en del af navnet. Fx kan begge stavemåderne Ringkøbing og Ringkjøbing optræde i arkivskabernavne. Man finder begge stavemåder ved at søge på Ringk.

Har du skrevet betegnelsen for arkivserien i flertal? De fleste betegnelser for arkivserier er registreret i ental, fx Kopibog, ikke Kopibøger. Prøv at skrive arkivseriens navn i ental.

# *Husk* Mange typer af arkivalier er struktureret i to eller tre niveauer: Søgemiddel, register: Ofte navneregister, der leder frem til et journalnummer, sagsnummer el.lign. Fx navneregister til en faderskabsjournal. Journal, sager: Fra sagsnummeret i registeret kan -man findes sagen i journalen eller direkte i samlingen af sager. Fx faderskabsjournalen, der så igen henviser til selve faderskabssagen.

## **Bestilling af arkivalier**

En arkivserie er pakket i en eller flere kasser (kaldet pakker). Når man trykker på "Vis indhold" ved en arkivserie, får man en oversigt over den eller de pakker, der indgår i serien.

Hvis arkivserien kan være i én pakke, er der ikke så meget at være i tvivl om. Er arkivserien i stedet fordelt i flere pakker, vil disse have et ordningsprincip, og man må så bestille de pakker, man mener er relevante. I eksemplet med tysklandsarbejdere er pakkerne ordnet efter et løbenummer (sagsnummer) for alle omfattede personer.

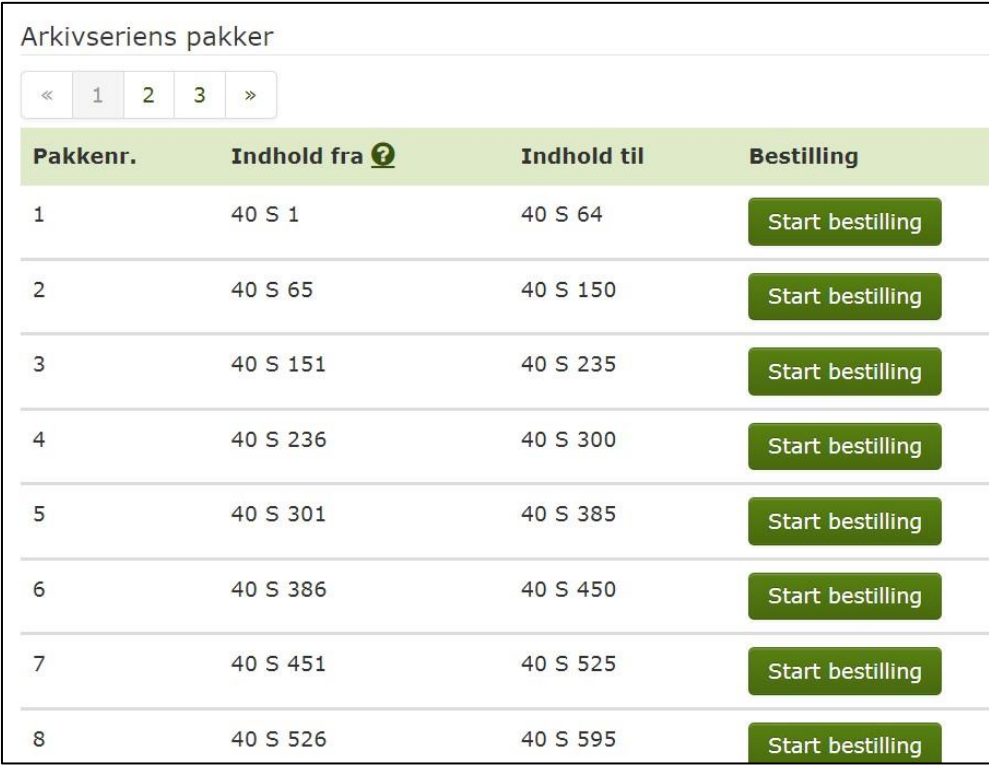

Har man ikke et sagsnummer at gå ud fra, skal man starte med at finde et register, navneregister eller lignende, hvor man kan slå navnet op og finde sagsnummeret. Det gælder også tysklandsarbejderne i det viste eksempel, hvor der gennem Daisy kan findes og bestilles et navneregister.

Herefter trykker man på "Start bestilling" for en pakke ad gangen, og følgende skærmbillede kommer frem.

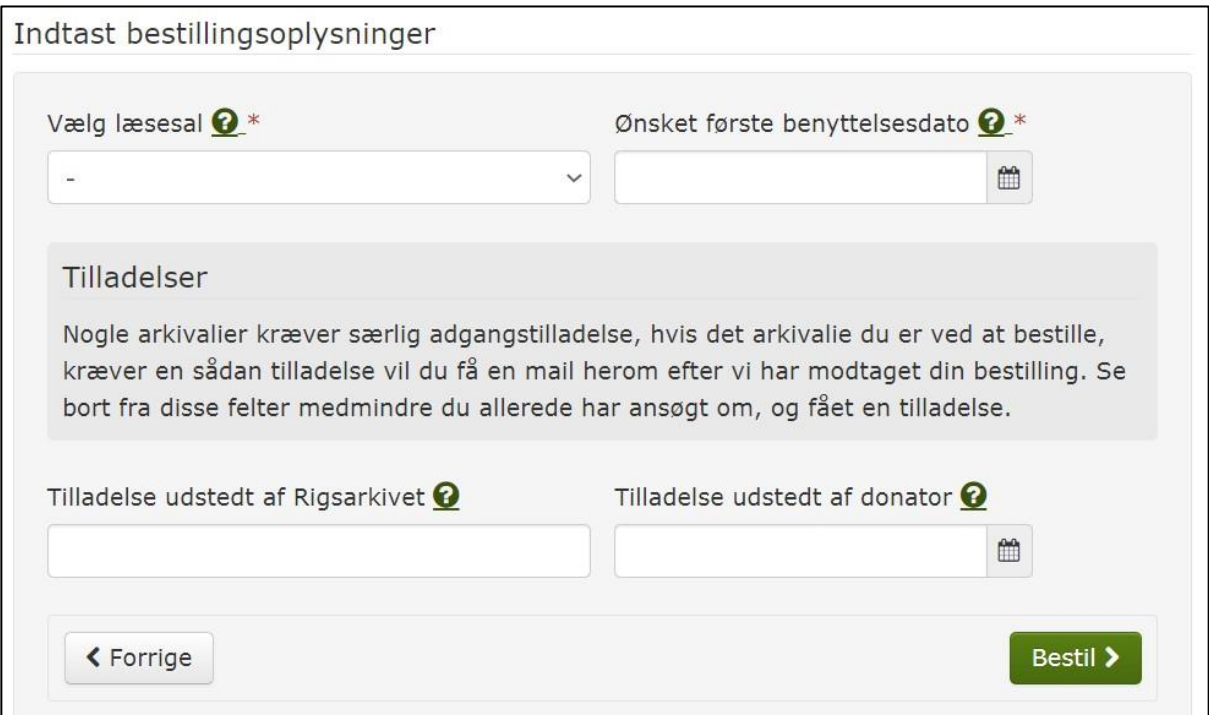

Der skal, som det fremgår, vælges en af Rigsarkivets fire læsesale. Her skal man være opmærksom på:

- Hvis man vælger læsesalen, der svarer til, hvor materialet befinder sig, vil der ikke være udfordringer med at få det frem til læsesalen.
- Hvis man vælger en anden læsesal, end den, hvor materialet befinder sig, er det et fjernlån, som tidligere omtalt. Man kan forsøge at fjernlåne det – hvis det ikke kan lade sig gøre, får man besked om dette efterfølgende.

Feltet "Ønsket første benyttelsesdato" har ikke den store betydning, men skal udfyldes. Normalt vil materialet bliver fundet frem til læsesalen, så hurtigt det lader sig gøre. I København skal arkivalier bestilles 3-5 dage i forvejen, mens de andre afdelinger af Rigsarkivet har kortere ekspeditionstid, i nogle tilfælde samme dag.

De to nederste felter skal alene udfyldes, hvis der er tale om bestilling af materialer efter godkendt ansøgning.

Man trykker nu "Bestil". Når materialet er klar på læsesalen, får man besked gennem en email, der sendes til bestilleren.

#### **Danmarks administration**

Når man skal søge efter arkivalier, er det en god ide at vide, hvem der kan være arkivskaber. Det gør det nemmere at indsnævre søgningen. Her er et overblik over nogle af de administrative enheder, og hvad der hører under disse.

I århundreder har den danske forvaltningsstruktur bestået af tre niveauer. Øverst centraladministrationen i umiddelbar nærhed af landets konge og regering, dernæst det regionale niveau (lens- og efter 1662 amtsforvaltningen) og endelig lokalforvaltningen på herreds-, sogne- og godsniveau. Under enevælden befandt der sig bortset fra præsterne næsten ingen fuldtidsansatte, statslige embedsmænd på lokalt niveau, og ikke mindst derfor kom amtsforvaltningen til at spille en meget vigtig rolle.

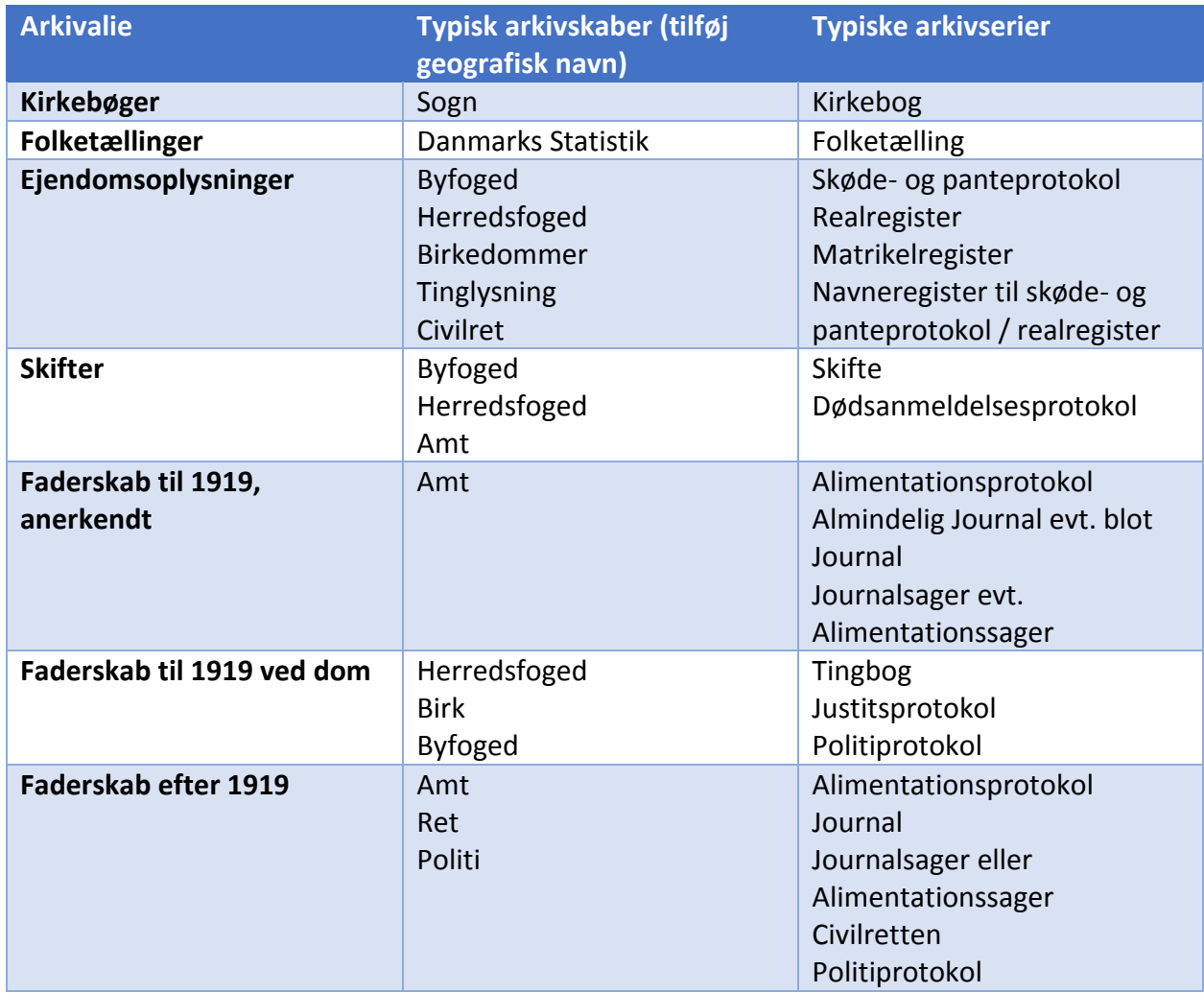

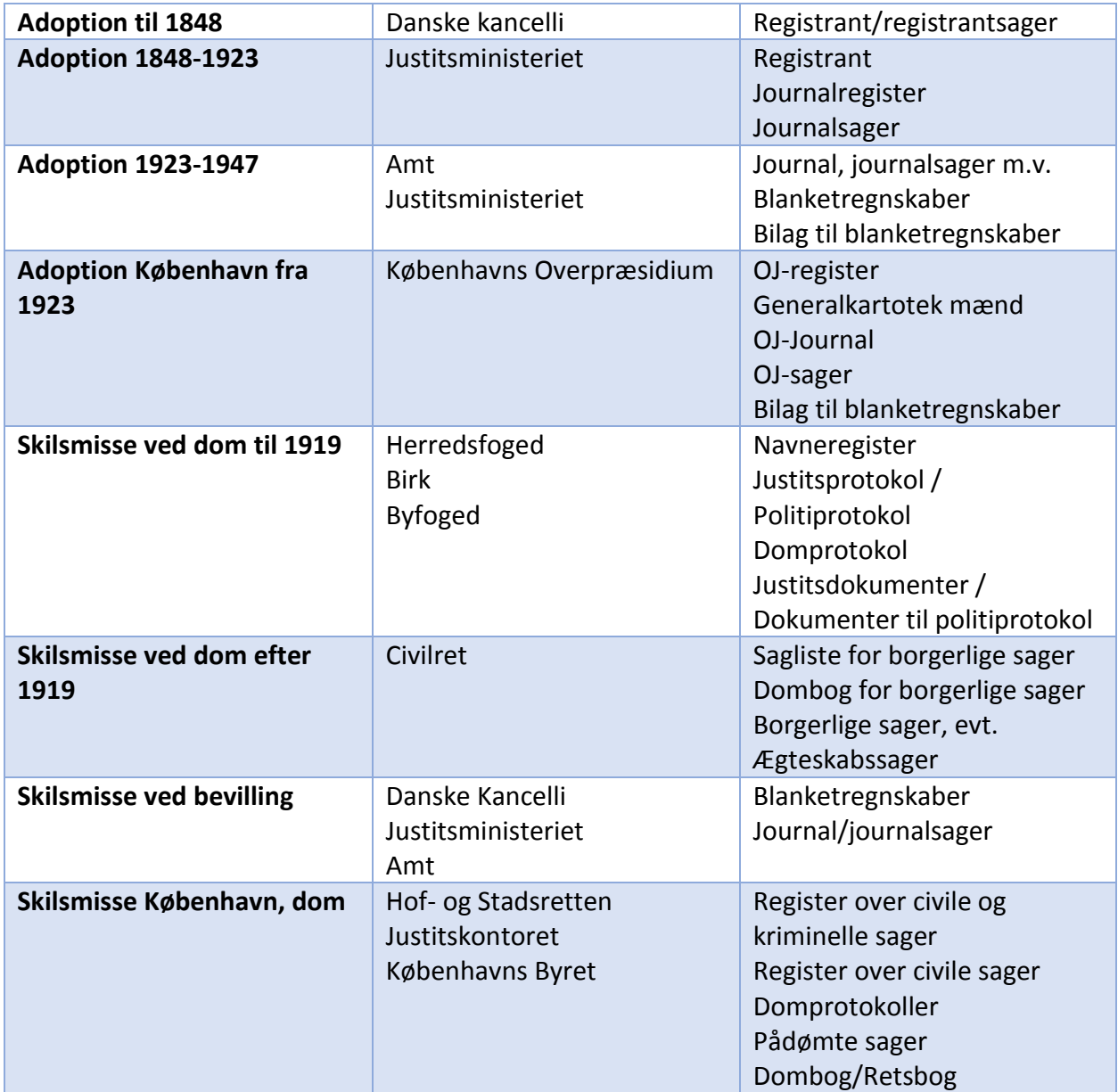

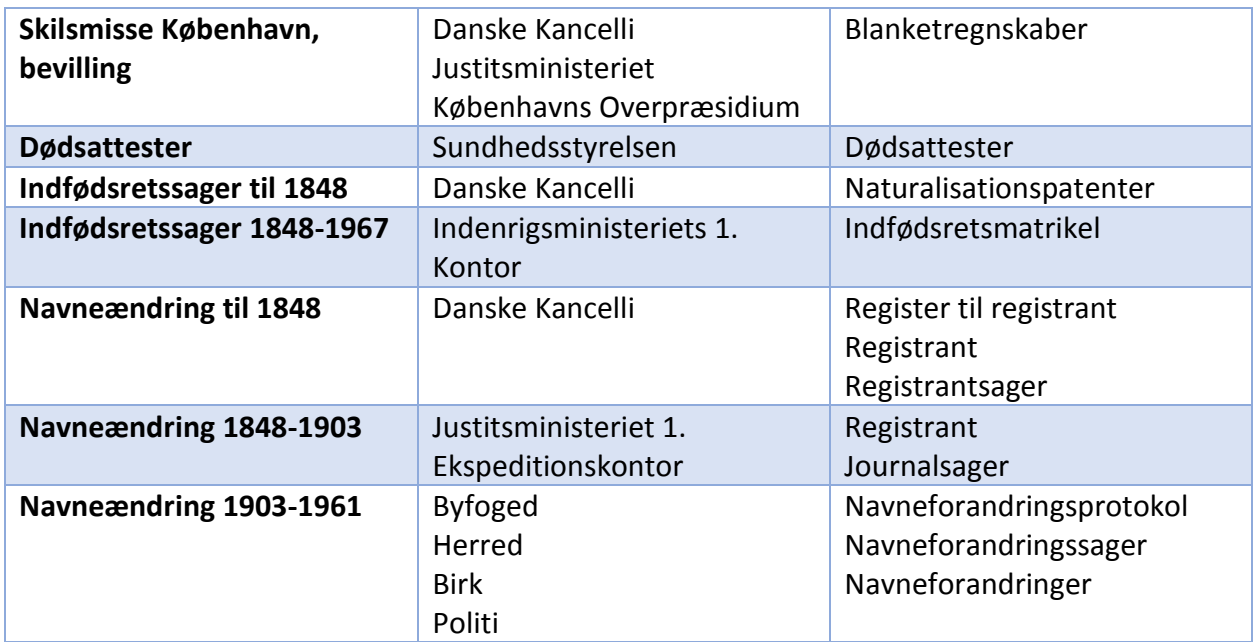

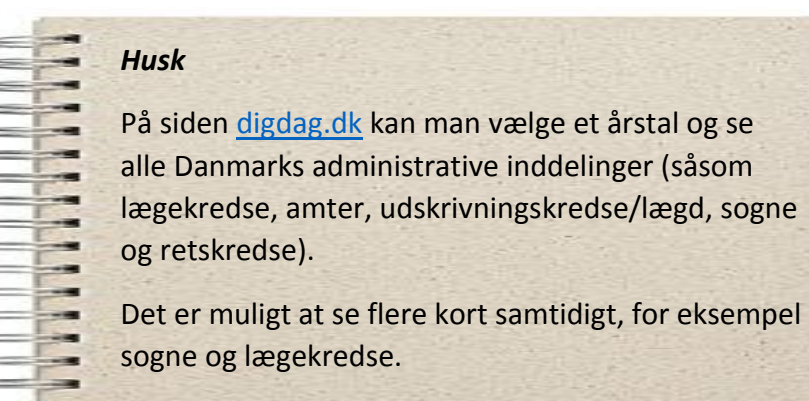

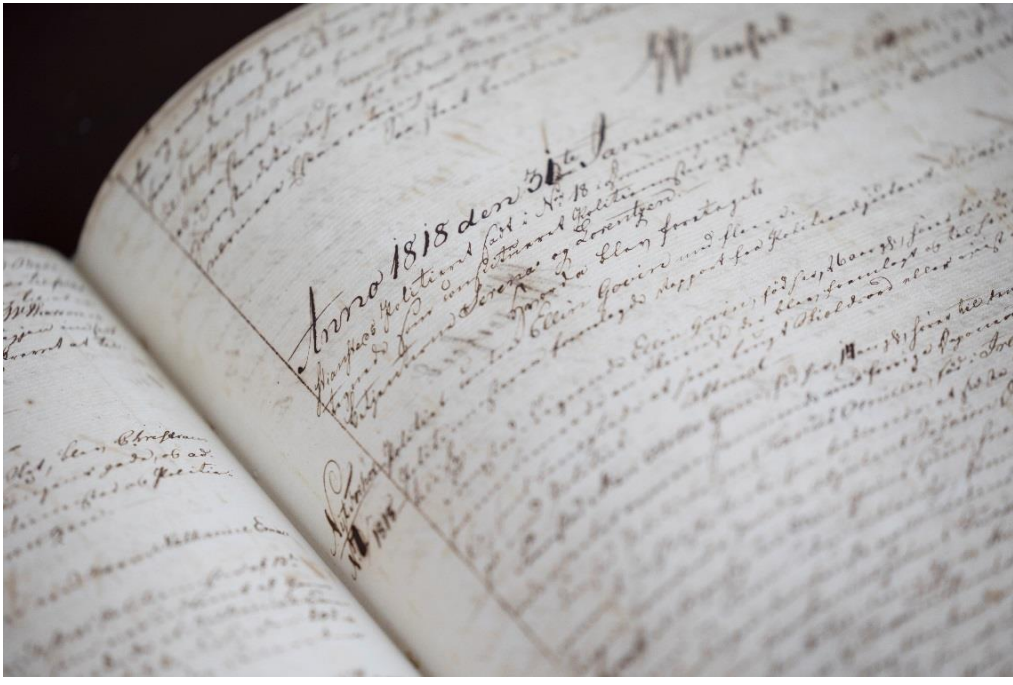

*At sidde og læse de originale arkivalier på arkivet er en helt anden oplevelse end at se det på en skærm (foto: Rigsarkivet)*

#### **Lokalarkiver**

Der er naturligvis andre arkiver end Rigsarkivet, der kan være relevante, når man skal lede efter arkivalier. Generelt gælder det for disse arkiver, at man altid kan kontakte dem for at høre, om de er i stand til at hjælpe med et spørgsmål. De vil stort set altid være behjælpelige og kan oplyse, om de har nogle af de informationer, man er ude efter. Nogle vil foreslå, at man kommer og besøger arkivet, og det må man så overveje, mens andre er villige til at sende kopier af det, de finder.

Alle arkiver har et registreringssystem, hvor større eller mindre dele af deres samlinger er registreret. Svarende til, at Rigsarkivet anvender systemet Daisy. I mange tilfælde er arkivernes registreringsdatabaser tilgængelige, og man kan derfor selv søge efter bestemte arkivalier. Men for at være sikker på, at man ikke har overset noget, er det en god ide at kontakte arkivet.

Der er i Danmark et meget stort antal lokalarkiver, antagelig mere end 500. Mange lokalarkiver er oprettet og drives primært af frivillige, og deres rødder går tit tilbage til de sogne, der er i Danmark. I dag arbejder mange lokalarkiver sammen inden for de respektive kommuner.

Ifølge arkivloven skal hver kommune have et arkiv, hvor kommunens egne arkivalier bliver afleveret og opbevaret (ifølge §7, hvorfor disse arkiver også kaldes for §7-arkiver). I de fleste kommuner kaldes dette arkiv for Stadsarkivet, men der ses også andre betegnelser som Byarkivet, eller arkivalierne opbevares simpelthen i kommunens eget arkiv.

Der er lokalarkiver over hele landet, og søger man informationer om et sted eller en person i lokalområdet, skal man finde frem til det lokalarkiv, der dækker området. Det kan man for eksempel gøre på følgende måder:

- Brug Google eller en anden søgemaskine og søg efter lokalområdet/byen og ordet "lokalarkiv". Så vil man næsten altid finde det relevante lokalarkiv.
- På hjemmesiden: www.danskearkiver.dk finder man i den øverste menu en "Arkivvejviser". Denne kan man anvende til at lokalisere det nærmeste lokalarkiv. På hjemmesiden www.dkarkiver.dk kan man under "Medlemsoversigt" se en oversigt over de fleste stadsarkiver i Danmark.

Lokalarkiverne indsamler i sagens natur materiale fra lokalområdet. Det vil typisk være materiale fra privatpersoner eller fra lokale organisationer og institutioner. Derudover har lokalarkiverne ofte reference-materiale i form af udgivet litteratur m.v.

Her er nogle typiske arkivtyper i lokalarkiverne:

- Lokale vejvisere og telefonbøger
- Lokale skattemandtal/skattelister (fra 1860 til 1960 blev der i mange byer udgivet skattelister over borgernes bidrag af skat til kommunen)
- Fotoarkiver både steder og personer
- Lokale aviser, evt. søgemidler til disse
- Erindringsmateriale
- Skoleprotokoller
- Politivæsen
- Fattigvæsen
- Begravelsesvæsen
- Ejendoms- og matrikeloplysninger over områdets matrikler, evt. med ejerrækker
- Oplysninger om lokale børnehjem, hospitaler, sanatorier, plejehjem etc., men sjældent patientjournaler eller personjournaler

Et stort antal af lokalarkiverne anvender et registreringssystem, der hedder Arkibas. Det er ikke alle arkivalier, der er registreret i dette system, men mængden vil selvfølgelig øges, som tiden går.

Der er lavet en fælles, samlet søgeindgang til de mange lokalarkivers registreringer i Arkibas gennem hjemmesiden [arkiv.dk.](https://arkiv.dk/) Specielt er mange fotos gjort tilgængelige på denne side, og man kan her søge og måske finde fotos af de personer og steder, man er interesseret i.

Desuden kan man gennem arkiv.dk også søge i mange af arkivsamlingerne for at se, hvad det lokale arkiv ligger inde med af arkivalier.

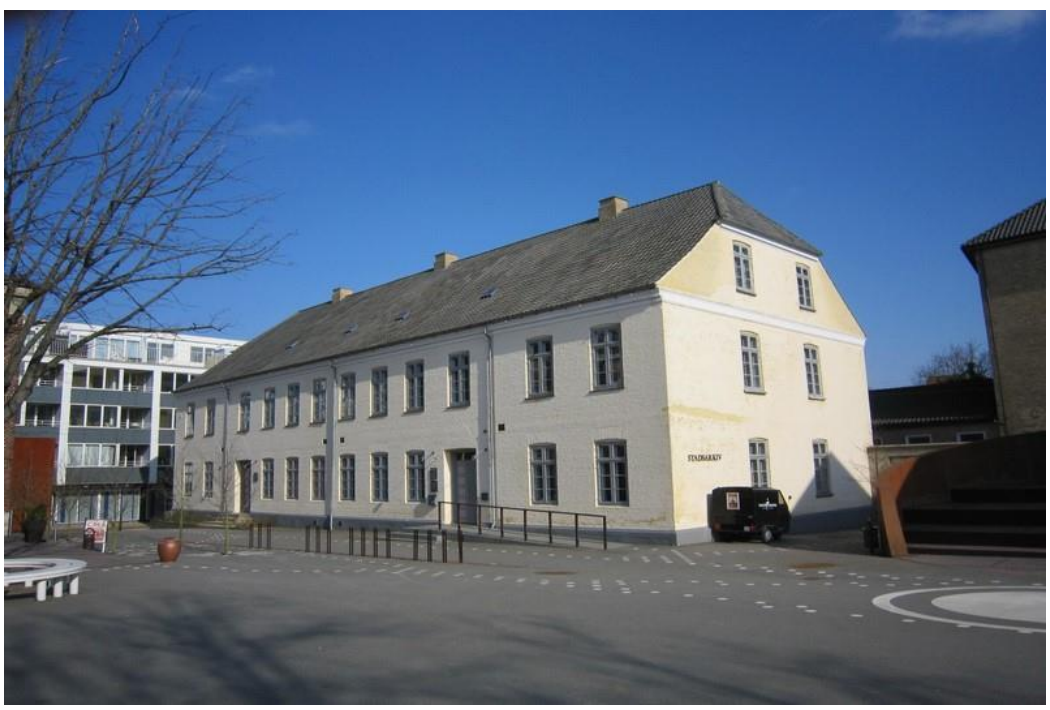

*Stadsarkivet i Kolding ligger på den nedlagte Sct. Nicolai skole*

# **Konklusioner**

Det er meget almindeligt at have "arkivskræk". Der er mange spørgsmål til, hvordan man gør, og kan man nu finde det rigtige. Hertil kommer, at Rigsarkivet har ret begrænsede åbningstider, og at man ofte må rejse efter det, da man ikke nødvendigvis bor lige rundt om hjørnet fra arkivet.

Når man arbejder med slægtsforskning, kan man næsten ikke undgå at komme ud for oplysninger, der ikke ligger online, og som kræver, at man undersøger dem på arkivet i originale arkivalier. Det kan være tilfælde, hvor arkivalierne ikke er online, fordi de er for nye (fx folketællingerne fra 1950 og frem eller nyere kirkebøger). Det kan også være tilfælde, hvor arkivalierne endnu ikke er blevet skannet (fx nogle af amtsarkiverne med faderskabssager). Eller det kan være tilfælde, hvor arkivalierne er så specielle, at der ikke er udsigt til en digitalisering (fx privatarkiverne).

En stor del af de relevante arkivalier befinder sig hos Rigsarkivet, enten i København, Viborg, Odense eller Aabenraa. Og har man behovet, bør man bestemt overveje at tage til arkivet for at finde nogle af de oplysninger, man ellers ikke ville kunne finde. Det hjælper slægtsforskningen fremad og desuden får man et andet forhold til arkivalierne, når man sidder og har dem mellem hænderne.

Der er god hjælp at hente gennem Rigsarkivets egne vejledninger. Dem finder du på rigsarkivet.dk under "Brug og udforsk" og derefter "Rigsarkivets vejledninger A-Z". Har man, efter at have læst om det, stadig spørgsmål til, hvordan man finder det rigtige, kan man roligt kontakte Rigsarkivets arkivarer – de er rigtig flinke til at hjælpe en på vej.

#### *Husk*

Der er på Rigsarkivets forskellige afdelinger frivillige slægtsforskere, der også kan hjælpe dig i gang. Det sker på bestemte ugedage hen over sæsonen.

På Rigsarkivet.dk holder du musen over de fire lodrette linjer øverst til højre. De bliver vendt til fire vandrette linjer - tryk på dem. Så vælger du "Vores læsesale" og herunder "[Vejledning på læsesalene](https://www.rigsarkivet.dk/rigsarkivets-laesesale/vejledning-paa-laesesalene/)".